## **Short Manual**

How to set up the iAct app on an Android device from the Google Play Store?

Note: The iAct app is available on Google Play, but you need to download the videos to your device from the iAct website. Otherwise, the app can't show them offline, but will try to stream them from youtube – which requires a good internet connection. Never change file names.

- 1. If you don't have the Google Play application on your Android device, visit [https://play.google.com/store.](https://play.google.com/store) Go first to [https://accounts.google.com/signup/v2/webcreateaccount?flowName=GlifWebSignIn&flowEntry=SignUp,](https://accounts.google.com/signup/v2/webcreateaccount?flowName=GlifWebSignIn&flowEntry=SignUp) if you do not have a gmail account, yet.
- 2. Use your gmail account username and password to sign into the Google Play Store.
- 3. Type "iAct" in the search box and enter to search. In case of several hits, chose the app showing this logo: Note that Google Play Store will not offer the iAct application, if your device is not meeting the minimum requirements to run this application. In this case, chose the other download method (file for manual installation).
- 4. Tap "Install" to start the installation of the app to your phone or tablet. The download progress is shown for a while and then it will automatically start installing. When installation has finished, tap "Open" to launch the app.
- 5. A welcome dialogue box will appear (see to the right). Allow iAct to access photos, media and files on your device by tapping "Allow".
- 6. Then read the dialogue box and make sure you understand the note. If you want to read it again when starting the app afresh, click "Cancel" to continue. If you don't want to read this note again, click "Got it".
- 7. Don't forget that the videos should be downloaded from the website. It is very important to save them to a certain place, either on the internal memory in a folder to be named /DCIM/iAct or to the memory card in a folder to be named /Videos.
- 8. This is where you can start the iAct course. Begin by studying the Introduction section, before moving on to the Modules 1 to 4. The introduction includes a sample unit, which allows you to explore how the course works.
- 9. iAct is self-guided, so you will be guided on what to do at every step until you finish the course. If you have any problems along the way, visit the "Help" section below Module 4.
- 10.The best way to use iAct is in a group of 3-5 teachers. Each of you can register, as described on the website.
- 11.Enjoy and good luck!

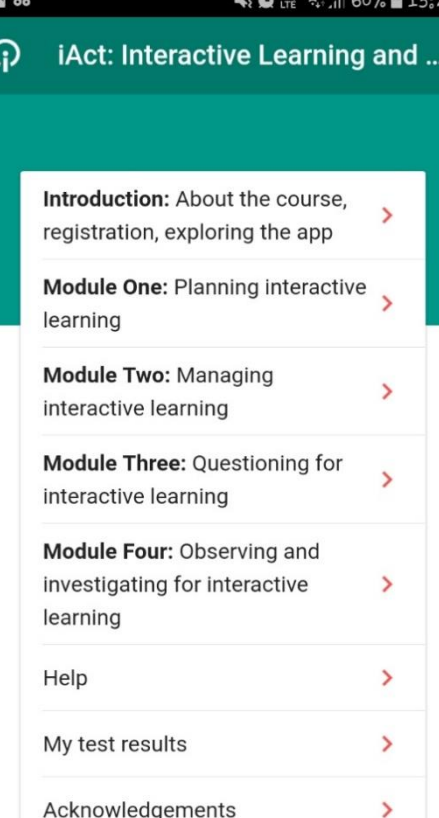

Acknowledgements

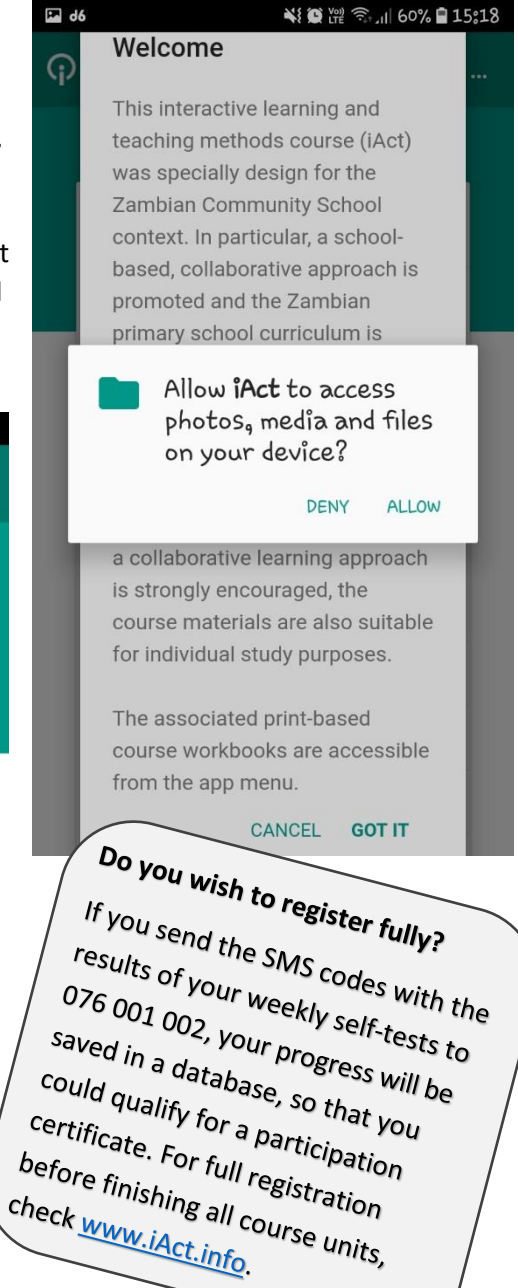

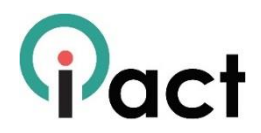

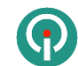

G